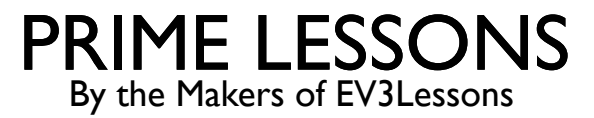

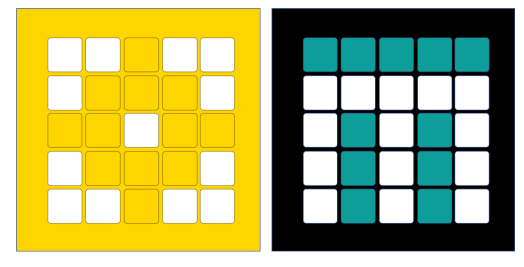

# INLEIDING TOT EVENEMENTEN

DOOR SANJAY EN ARVIND SESHAN

VERTAALD ROY KRIKKE EN HENRIËTTEVAN DORP

Deze les maakt gebruik van SPIKE 3 software

#### LESDOELSTELLINGEN

- Ontdek wat een evenement is en hoe u deze kunt gebruiken
- 2) Ontdek wanneer u evenementen kunt gebruiken

### WAT ZIJN EVENEMENTEN?

¢ Met evenementen kun je twee of meer blokken tegelijkertijd uitvoeren.

¢ Wat als u een of meer bevestigingsarmen heeft die zijn aangesloten op motoren en u deze armen wilt draaien terwijl de robot beweegt om een missie te voltooien

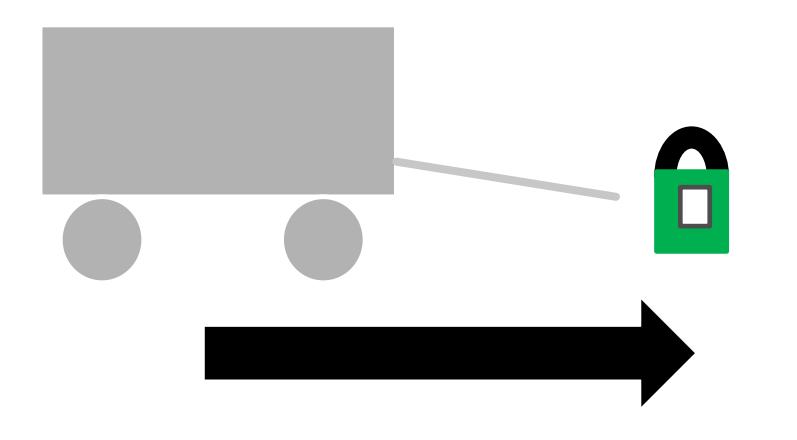

Robot die hoepels optilt en vooruit rijdt.

#### 4 Copyright © 2023 Prime Lessons (primelessons.org) CC-BY-NC-SA. (Laatste bewerking: 20-06-2023)

 $\bigcirc$ when timer  $> 10$  $(A \bullet)$  when closer than  $\bullet$  8 翩 when tilted  $\left( \bullet \right)$ 翩 broadcast message1 broadcast message1 • and wait

#### Deze dia toont alle beschikbare gebeurtenisblokken

¢ Gebeurtenissen worden geactiveerd door verschillende omstandigheden (bijvoorbeeld sensorwaarden, berichtuitzendingen of wanneer een programma start)

GEBEURTENISBLOKKEN

**Events** 

#### WANNEER HET PROGRAMMA START

#### when program starts

- Dit blok wordt gebruikt om uw programma's te starten.
- Als u er meer dan één in een project heeft, kunt u twee afzonderlijke stukjes code laten uitvoeren wanneer het programma start.
- ¢ In het voorbeeld rechts beweegt de robot twee rotaties rechtdoor terwijl hij tegelijkertijd Motor D één rotatie laat draaien

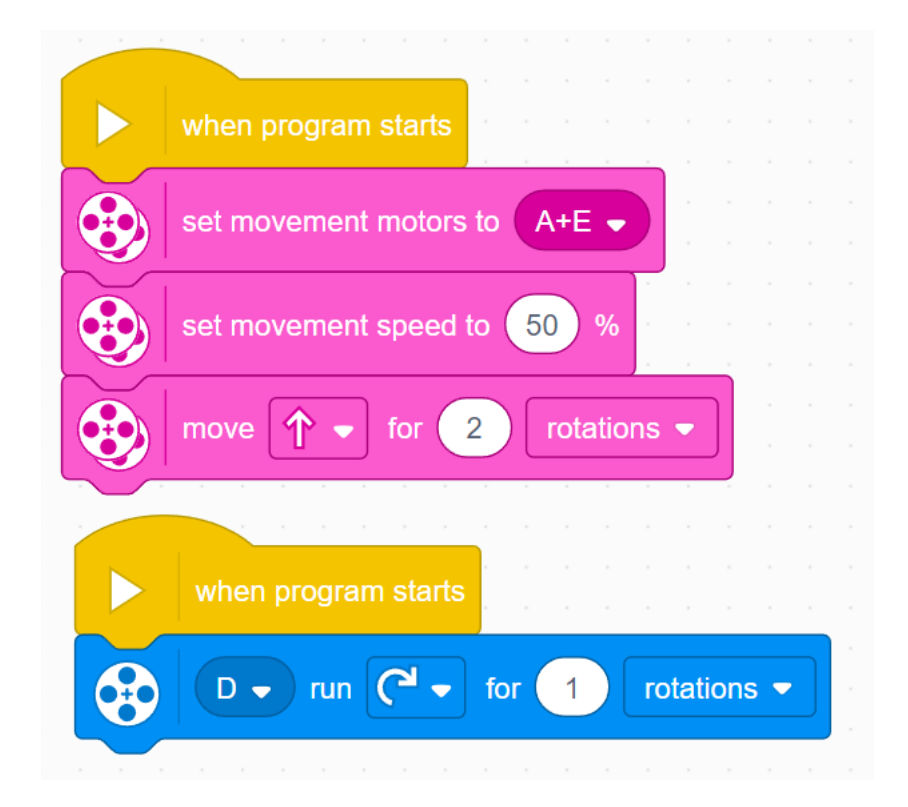

## UITGEZONDEN BERICHTEN

- ¢ Berichten kunnen gebeurtenissen activeren wanneer u dat wilt (zelfs midden in de code)
- ¢ Broadcast-bericht: verzendt het bericht en vervolgt vervolgens de rest van de code eronder.
- ¢ Uitgezonden bericht en wachten: verzendt het bericht en wacht tot alle code onder dat ontvangen bericht is voltooid en vervolgt vervolgens de code onder het uitgezonden berichtblok

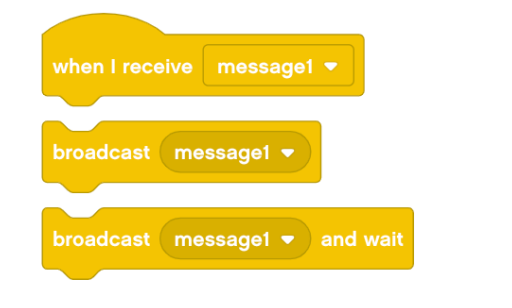

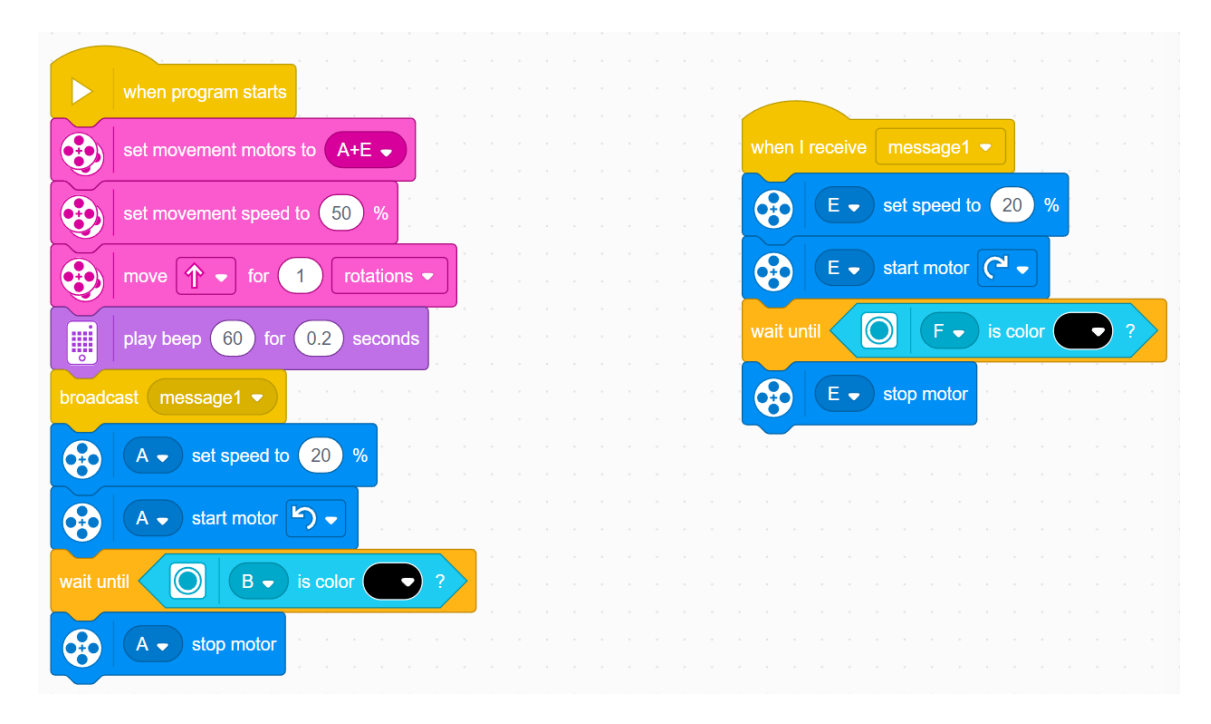

### SENSORACTIVERING

- ¢ U kunt de gebeurtenissensorblokken gebruiken om een gebeurtenis te activeren wanneer aan een sensorvoorwaarde wordt voldaan.
- In het onderstaande voorbeeld beweegt de robot vooruit en controleert tegelijkertijd op de kleur

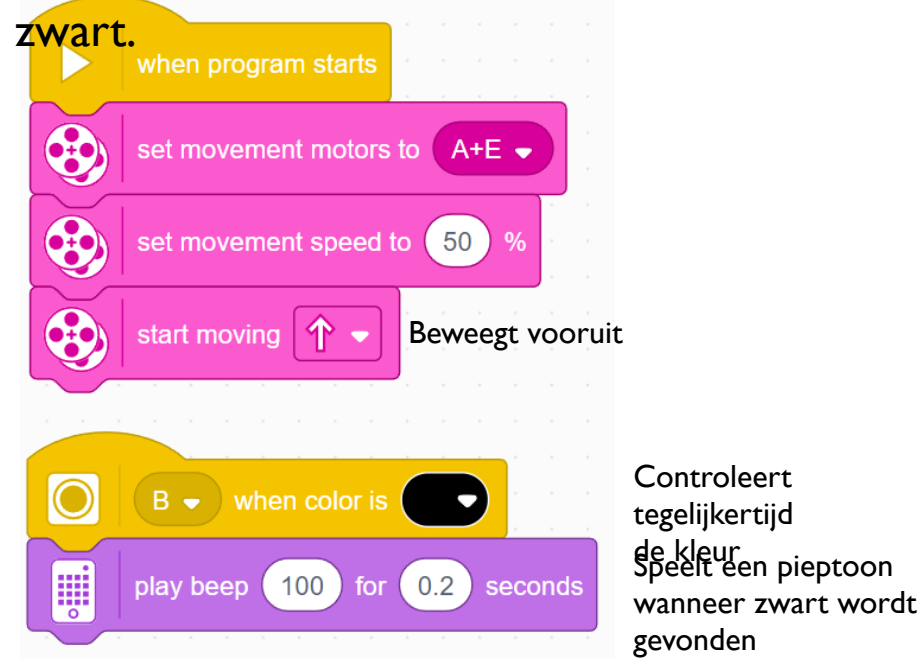

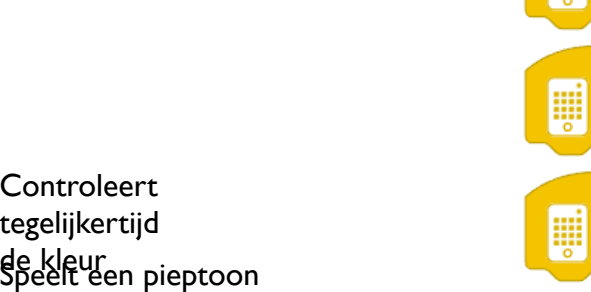

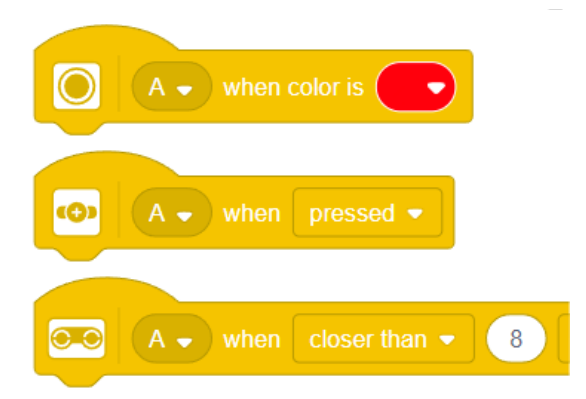

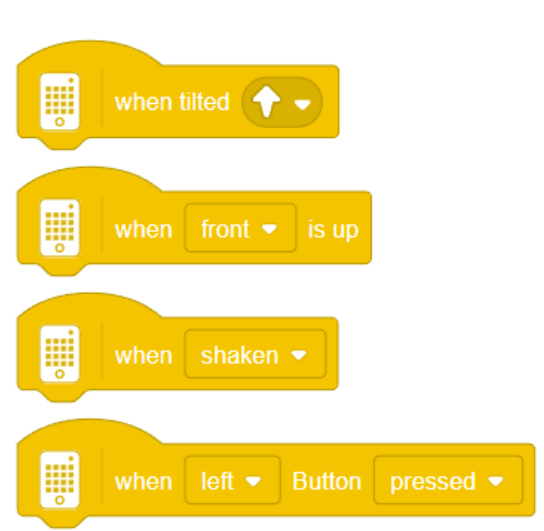

#### **CREDITS**

- Deze les is gemaakt door Sanjay Seshan en Arvind Seshan voor Prime Lesso
- ¢ Deze lessen zijn door Roy Krikke en Henriëtte van Dorp vertaald in het **Nederlands**
- Meer lessen zijn beschikbaar op www.primelessons.org

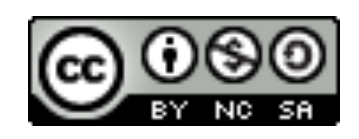

This work is licensed under a Creative Commons Attribution-NonCommercial-ShareAlike 4.0 International License.